## **PROFIBUSDP**

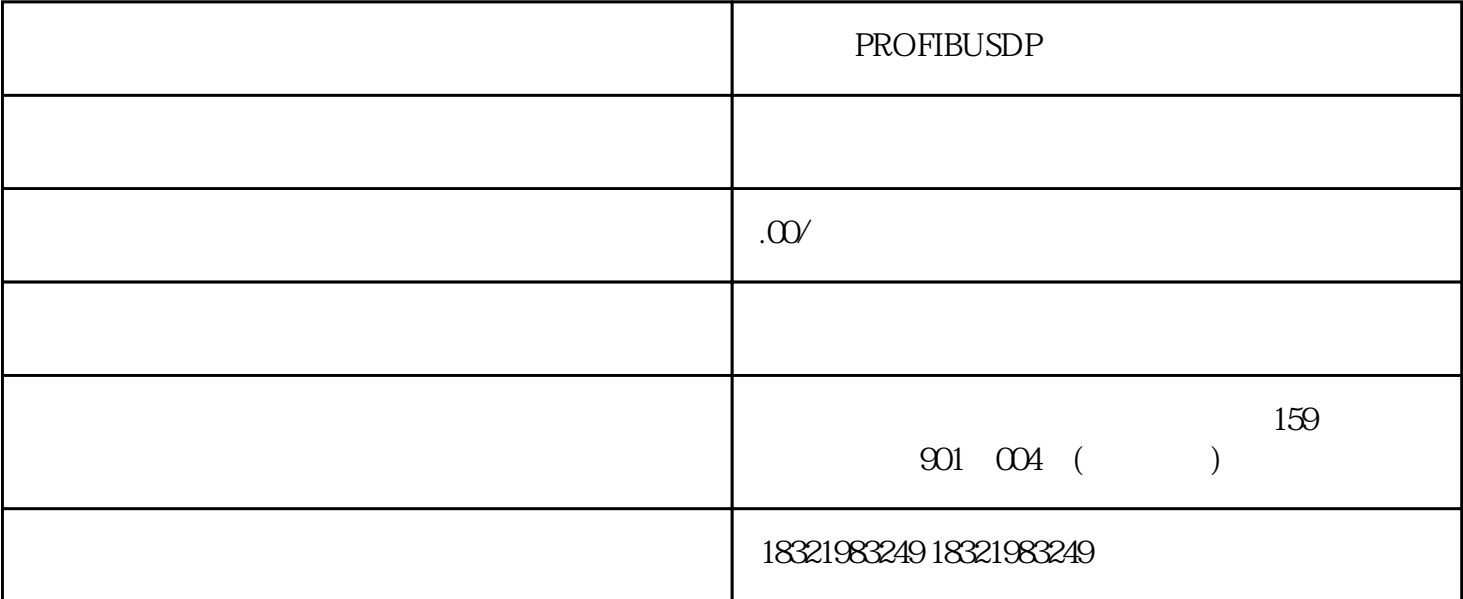

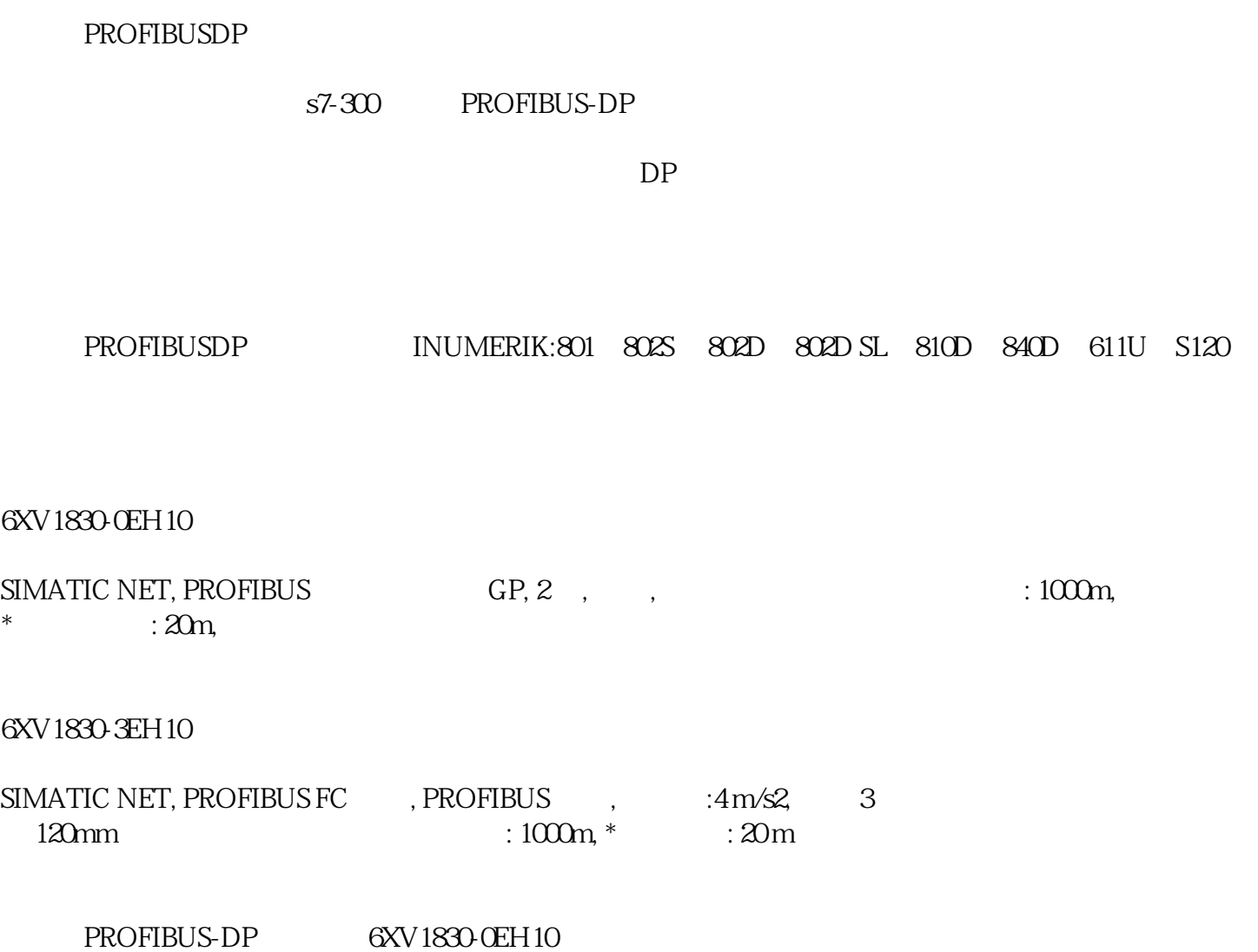

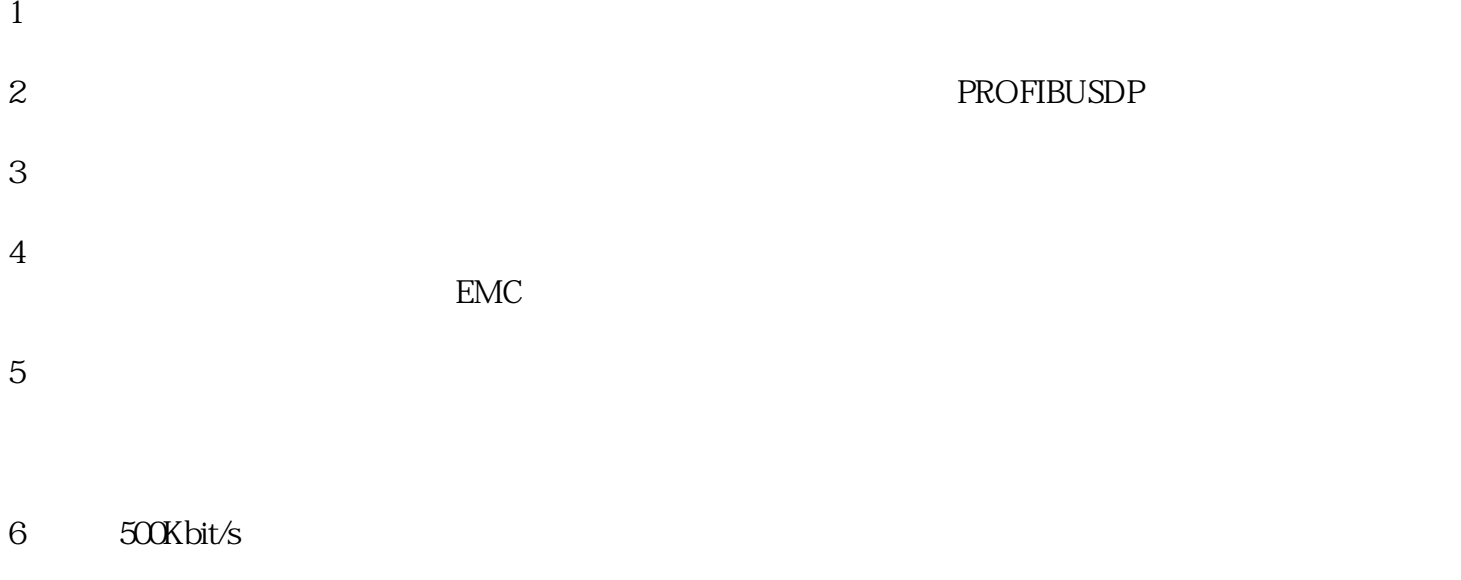

 $\lq\lq$  INT"

,然后在其属性里面选择"指针化",在里面启用指针化功能,索引变量选择们这个"温度值指针"的

 $T$ "

 $VWO$  $\lq$ " IN

就是们在点里面介绍的用来表示物体移动的变量VW0。设置好关联的变量后,接着设置好移动的距离以 及对应的坐标轴。那么这些建立好后,们只要在PLC的程序里面编写一个使VW0的值在们设定的范围内